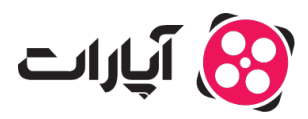

**پایگاه دانش > [ویدئو](https://support.aparat.com/kb/oydyo) > امکانات تکمیل**ی > [فعالسازی محتوای نامناسب برای کودک در ویدئوها](https://support.aparat.com/kb/articles/tnthymat-lazm-bray-aadm-nmaysh-mhtoay-namnasb-bray-kodk)

فعالسازی محتوای نامناسب برای کودک در ویدئوها 16-2025 - niushamin - امكانات تكميلي

**فعالسازی محتوای نامناسب برای کودک در ویدئوها**

اگر ویدئوی که قصد بارگذاری آن را دارید شامل محتوای خشن، ترسناک یا به طور کل نامناسب برای کودکان است، ضروری است که گزینه "محتوای نامناسب برای کودک" را فعال کنید. این اقدام به حفظ امنیت و مناسب بودن محتوای شما کمک خواهد کرد.

**مراحل فعالسازی گزینه "محتوای نامناسب برای کودک" .1ورود به پروفایل کاربری**: ابتدا به حساب کاربری خود وارد شوید.

**.2بارگذاری ویدئو**: از قسمت بالا سمت چپ بر روی آیون "بارگذاری ویدئو" کلی کنید.

**.3انتخاب ویدئو**: ویدئوی مورد نظر خود را انتخاب کنید.

**.4تنظیمات بارگذاری**: در تنظیمات بارگذاری ویدئو، گزینهی «محتوای نامناسب برای کودک» را فعال کنید.

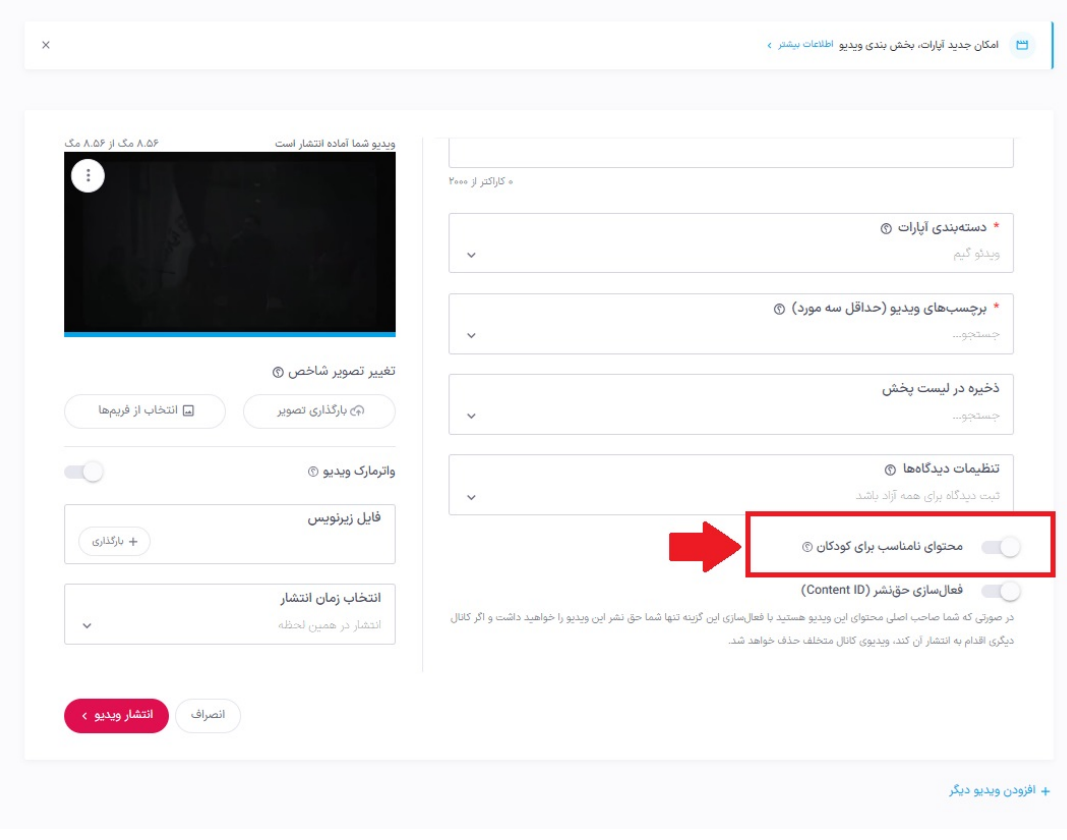

Note

**نته:**

فعال کردن این گزینه به معنای حذف ویدئو از سایت نیست. چنانچه ویدئو شامل محتوای خلاف مقررات

باشد و گزارش شود، به هر حال امکان حذف آن وجود دارد.

## **ویرایش ویدئوهای قبل**

اگر پیش از این ویدئوی خود را بارگذاری کردهاید و این گزینه را فعال نکردهاید، میتوانید به راحتی ویدئو را ویرایش نمایید:

**.1ورود به حساب آپارات**: به اکانت خود در آپارات وارد شوید.

**.2دسترس به پروفایل**: بر روی تصویر پروفایل در گوشه سمت چپ بالای صفحه کلی کنید.

**.3وارد شدن به ویدیوهای من**: از منوی باز شده وارد بخش "ویدیوهای من" شوید.

4**.ویرایش ویدئوها**: در سربرگ همه ویدئوها، روی گزینه مداد زیر ویدئوی مورد نظر کلیک کنید تا به صفحه ویرایش ویدئو بروید.

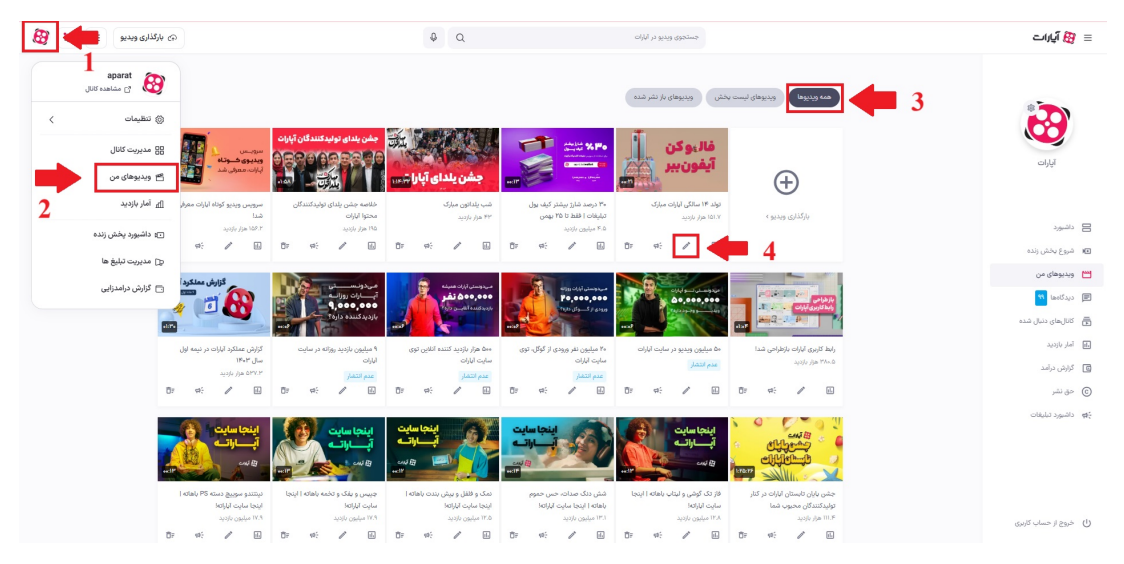

**.5تنظیمات پیشرفته**: در سربرگ «تنظیمات پیشرفته»، گزینه "محتوای نامناسب برای کودک" را پیدا کرده و آن را فعال یا غیرفعال کنید.

**.6ثبت تغییرات**: پس از انجام تغییرات، گزینه ثبت تغییرات را فشار دهید.

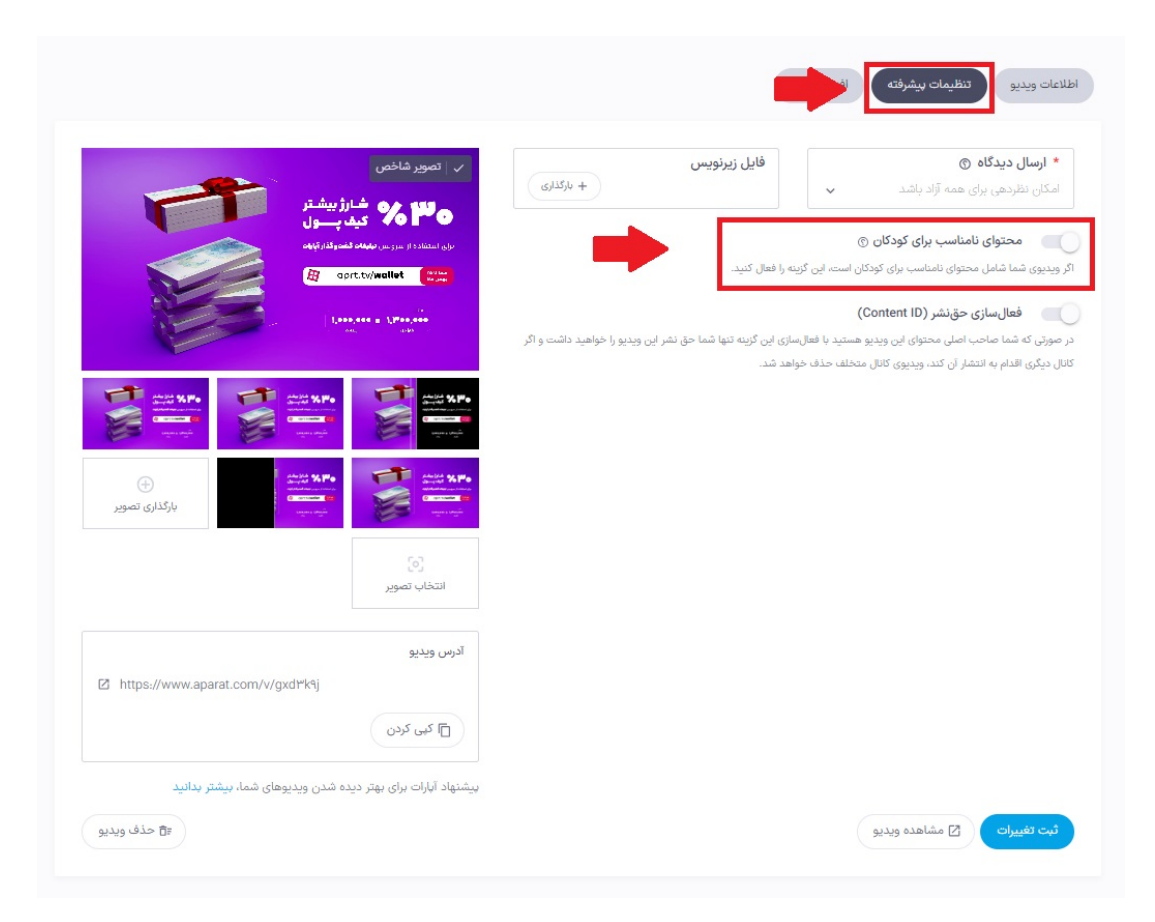

## **اطلاعات بیشتر**

برای آشنایی بیشتر با داشبورد آپارات،<u>اینجا</u> کلیک کنید. برای اطلاع از چگونگی بارگذاری ویدئو، <u>اینجا</u> کلیک کنید.